Nur Izzati Mohd Azhar | Associate Prof. Dr. Rafiza Abdul Razak

# EFFECTIVE E-LEARNING with **MICROSOFT TEAMS**

**.** Department of Curriculum and Instructional Technology, Faculty of Education, Universiti Malaya

## **TABLE OF CONTENT**

#### **INTRODUCTION**

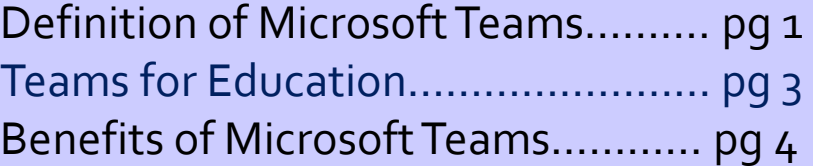

#### **TEAMS FEATURES REVIEW…….pg 8**

#### **GET STARTED WITH TEAMS……pg9**

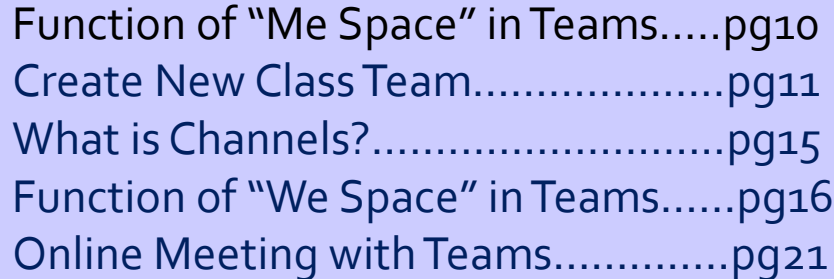

**CONCLUSION……………………pg24**

**REFERENCES……………………pg25**

*In this modules, participants would be able to learn about;* 

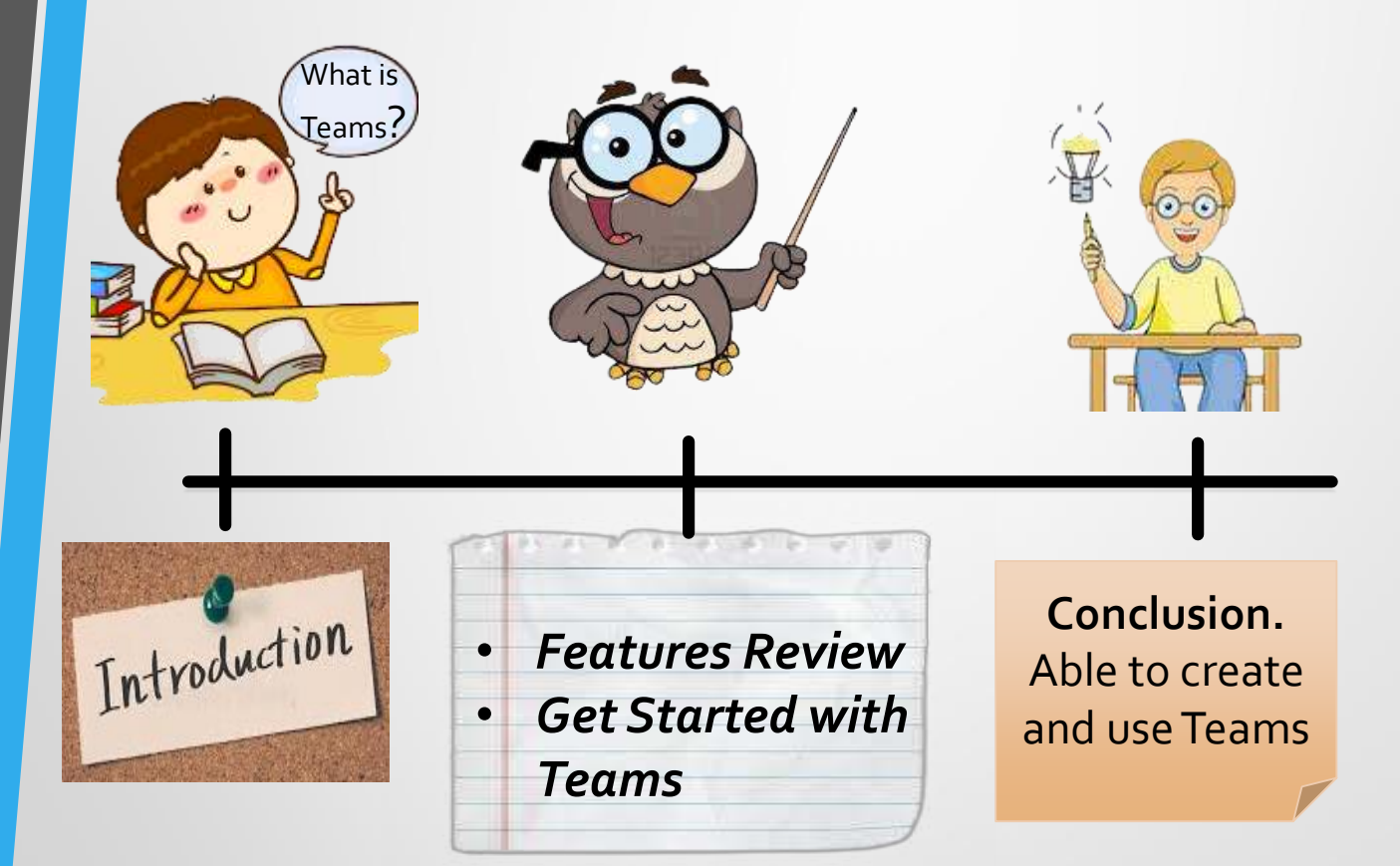

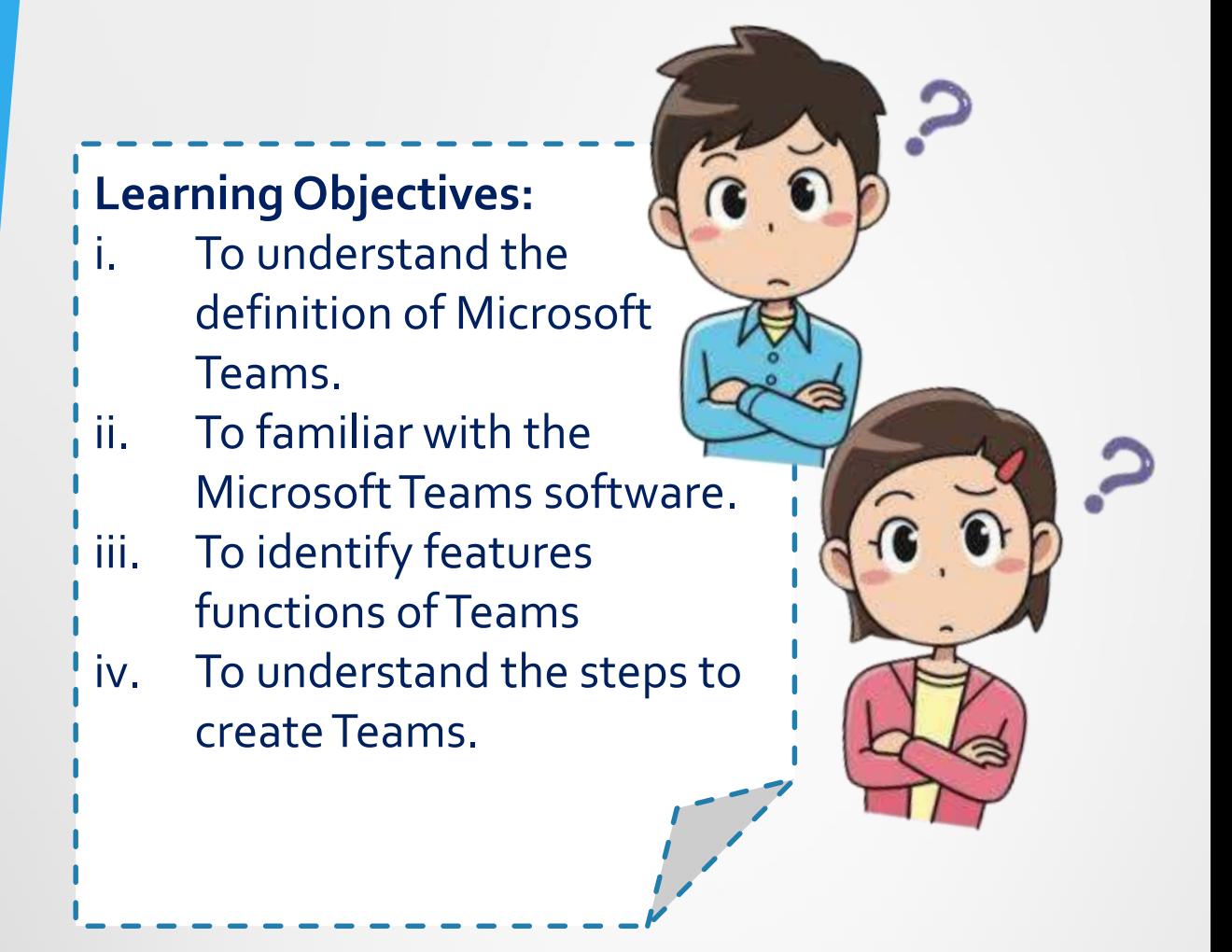

#### **Learning Outcomes:**

At the end of the modules, the participants should be able:

- $\checkmark$  Understand the purpose and functions of Teams.
- $\checkmark$  Expertise with all the features in the Teams.
- Create teams and organize the Teams.

## **INTRODUCTION**

Microsoft Teams is a hub or center for teamwork. It is a application from Microsoft that helps a team on working together by using practical features by Teams. For example, they can communicate with each other by using chat instead of emails. Everyone in the teams can involve and aware with that conversation. Then, you also can create channels instead of just file folders. So that you can organized all the channels and folders wisely.

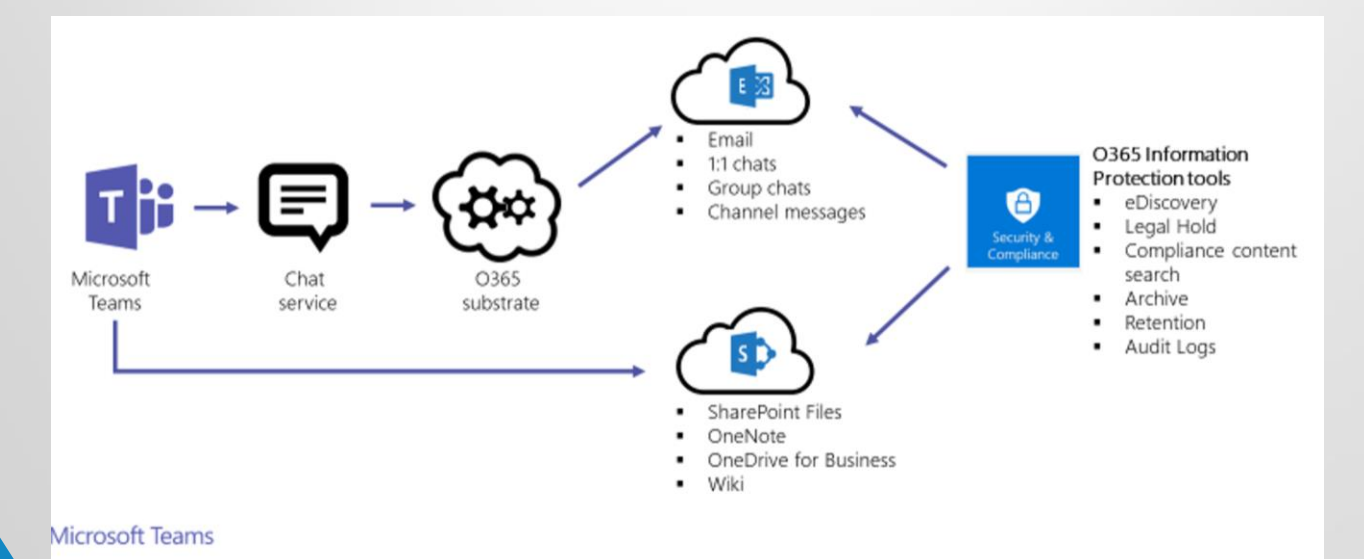

Flow Chart of Teams' Functionality

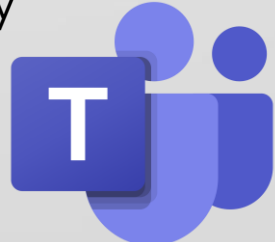

Besides that, Microsoft Teams also known as work space for you and your team to collaborate and discuss your issues. At that work space also, everyone can securely edit files at the same times and see likes, mentions and replies with just a single tap. Then , you and your teammates can add any related notes, websites and apps because this space would able to everyone see wherever they are in the world as long as have a good internet connection.

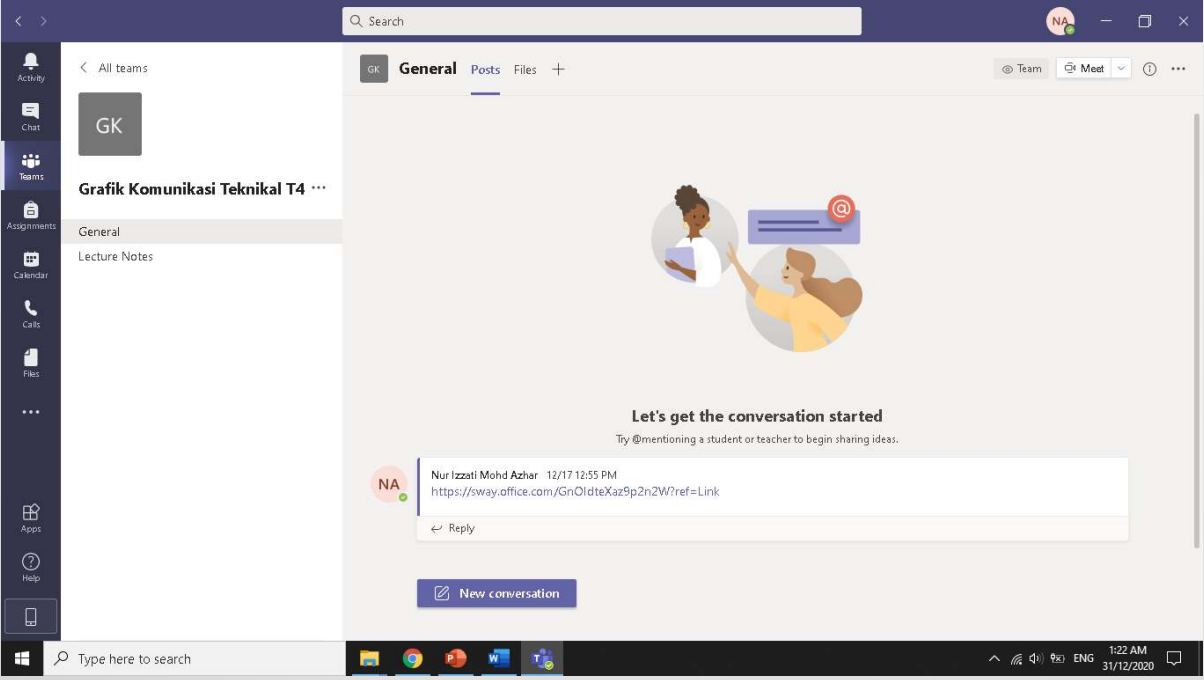

Overview of Teams Features

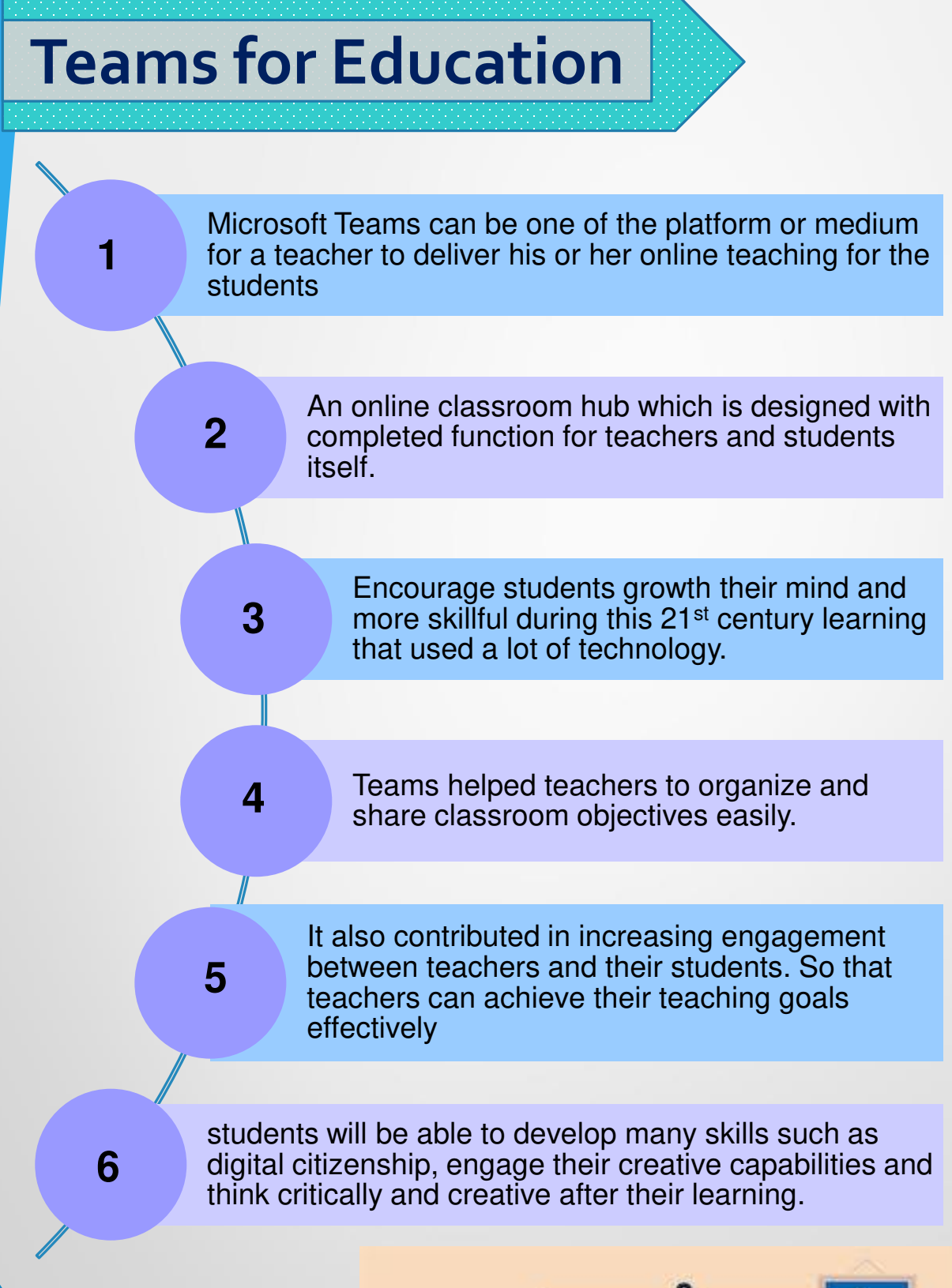

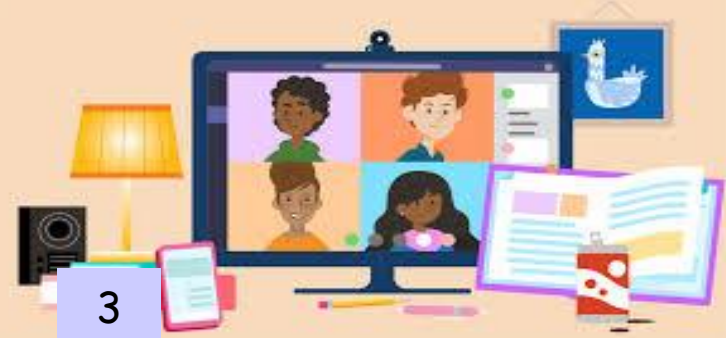

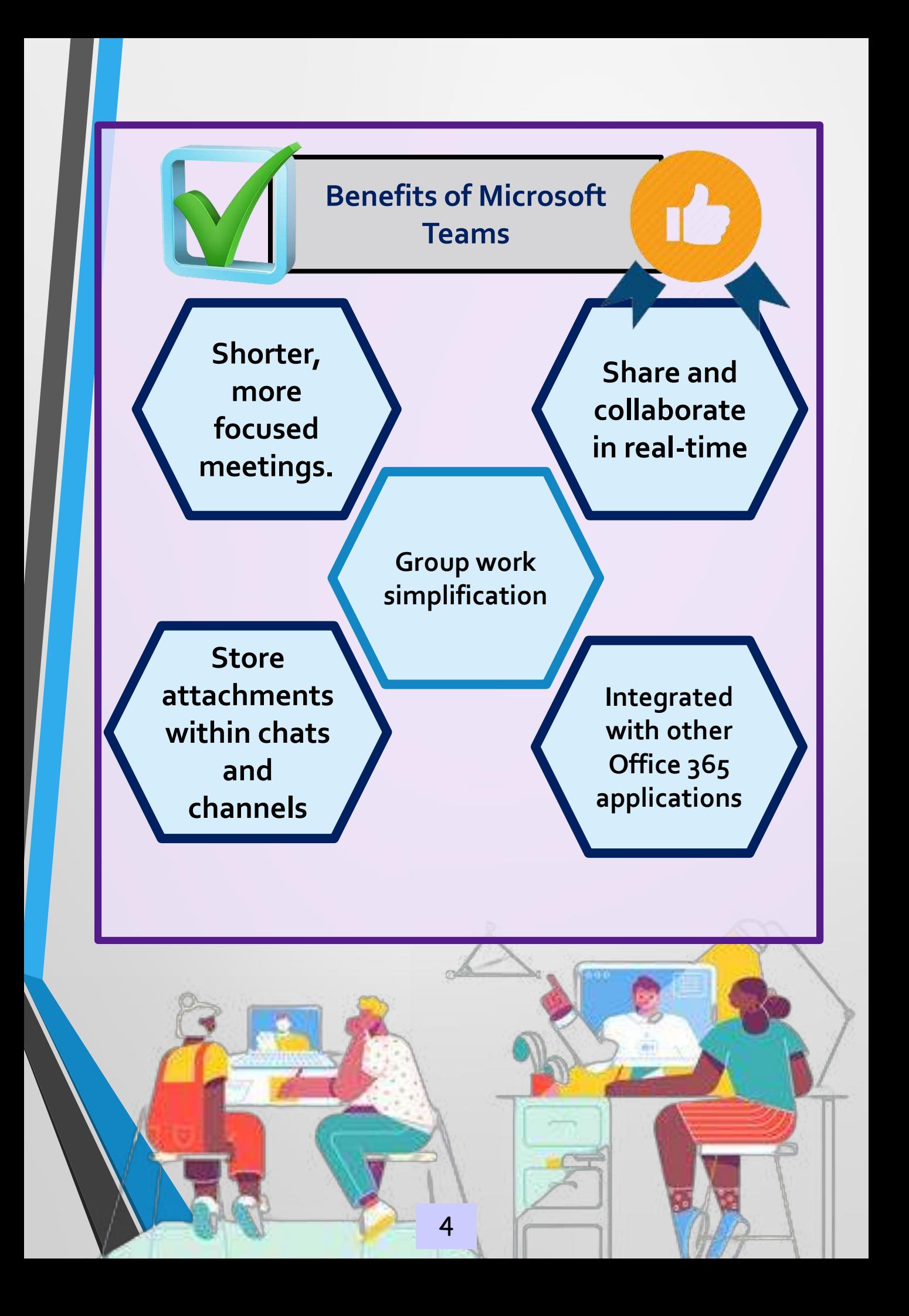

#### **Integrated with other Office 365 applications**

- Teams is one of the 365 applications.
- $\angle$  Applications that usually used in daily life such as Word, Excel, PowerPoint and others as tools at workplace are fully integrated in Microsoft Teams.
- Less complexity and easy to use by all peoples for any purpose such as education, work and others.

#### **Conversation Channels**

- ✓ Built channel for each conversations.
- $\checkmark$  Members in teams can discuss and resolve the problems without any distraction.
- $\checkmark$  Make it easier and keep messaging directly on that topic.
- $\checkmark$  All the information neatly organize and no need to waste time to scroll entire conversations to search on that particular topic.

#### **Reduced Email**

- Advantages of using Teams over email:
	- 1. Attachment secured at one place/section.
	- 2. Searchable the conversation / chat is saved for long period.
	- 3. Cuts down on emails clogging inbox.
	- 4. Promotes teamwork, feedback, and collaboration.
	- 5. Non fork able

#### **Direct access to email, Skype, OneDrive and SharePoint**

- $\checkmark$  Easily access to Office 365 applications by Teams.
- $\checkmark$  Store all our works, documents, notes, messages and others at the one place.
- ✓ Unlimited time access no matter where you are as long as have a good internet connections.
- $\checkmark$  Encourage quick and easy collaborations with others members.

#### **Collaborative Live in Real Time**

- More effective collaboration.
- $\checkmark$  Solve the issues where members always late to update or submit group work task.
- $\checkmark$  Member and teammates can complete all the task in real time where you can chat together and work on that files together through Teams.
- ✓ Produces more quality group works.

#### **Access Teams across All of Your Devices**

- Teams have been designed not only for web or desktop, but also applicable by using mobile apps.
- $\checkmark$  The features likes chat, voice conversations or video meeting are easily to use and access by using mobile.
- $\checkmark$  Microsoft Teams can be used by these mobile platforms:

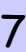

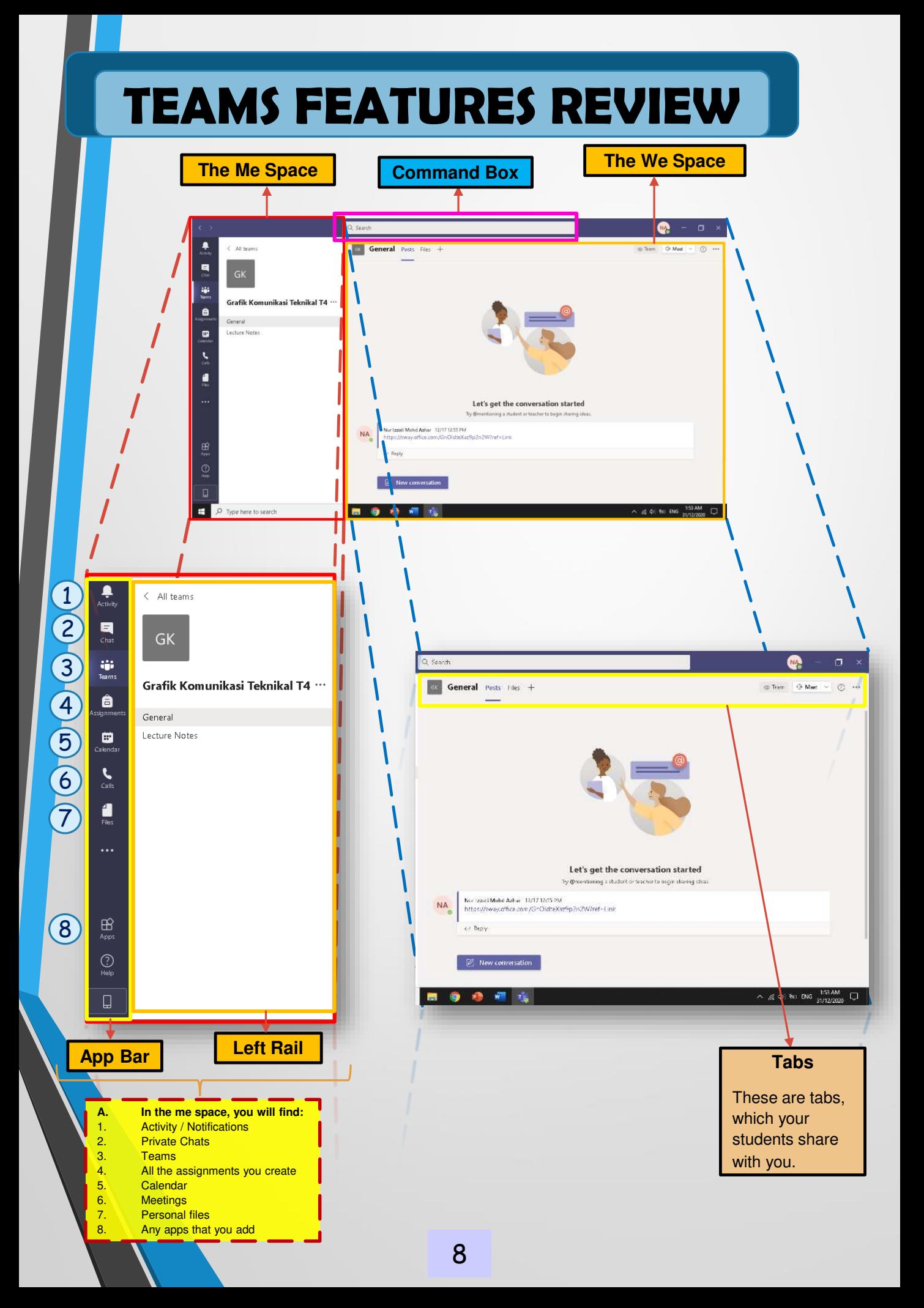

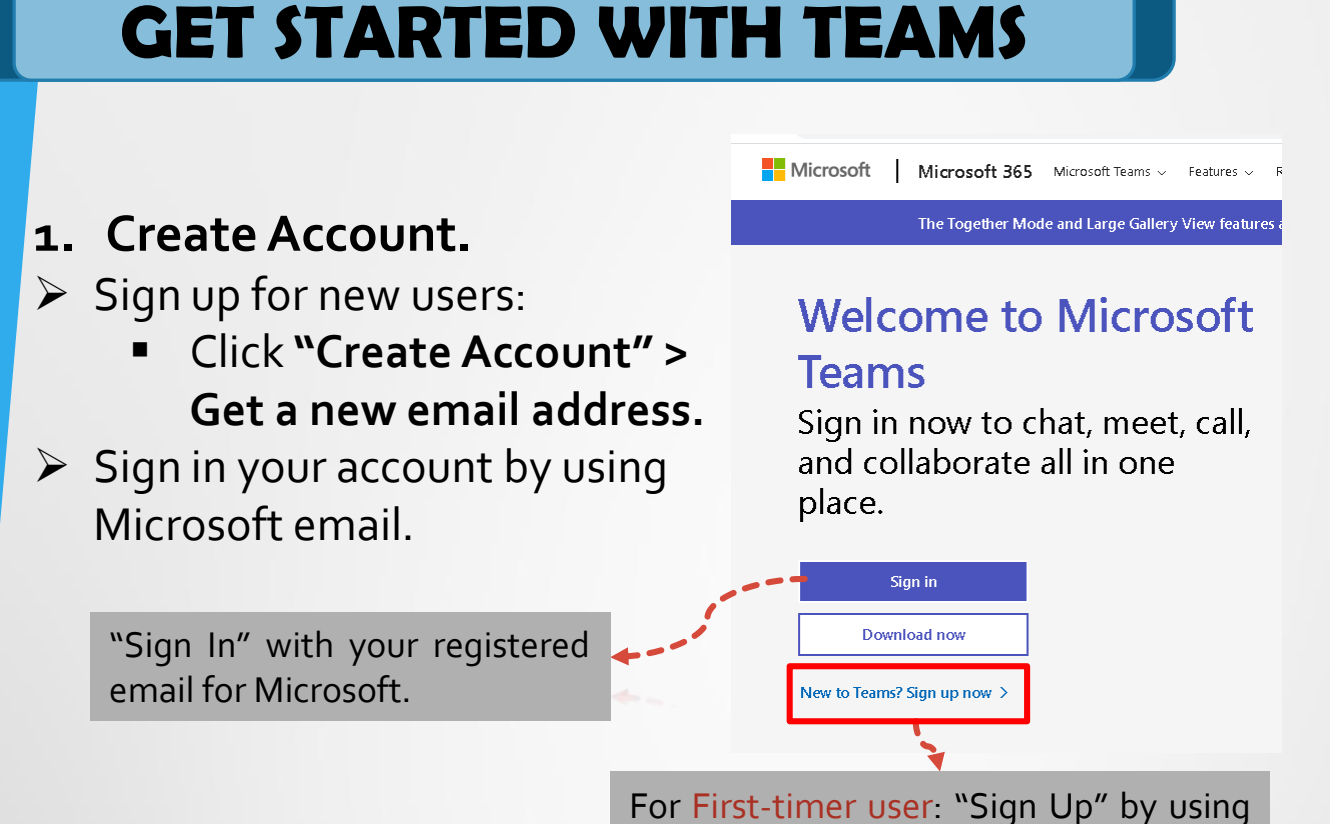

Microsoft email; Hotmail, Outlook or any organizational email.

#### **2. Launch Microsoft Teams**

- ➢ Download the Microsoft Teams for your desktop or any other devices such as mobile phones.
- ➢ Or just only used website application.
- $\triangleright$  Choose either one as your needs.

Download for desktop application

#### **Microsoft Teams**

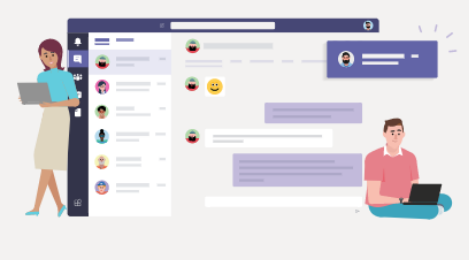

Download the Teams desktop app and stay better connected.

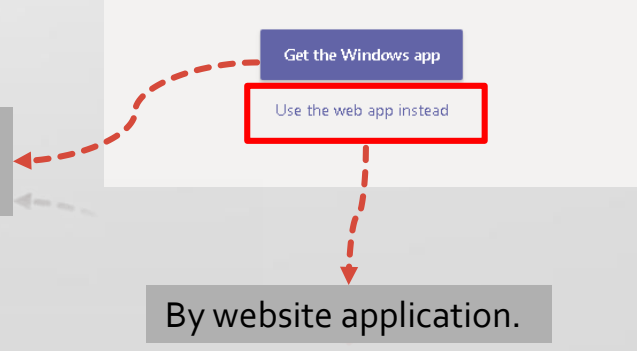

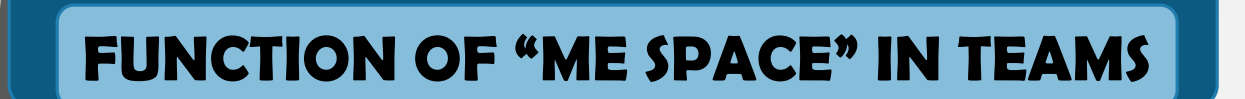

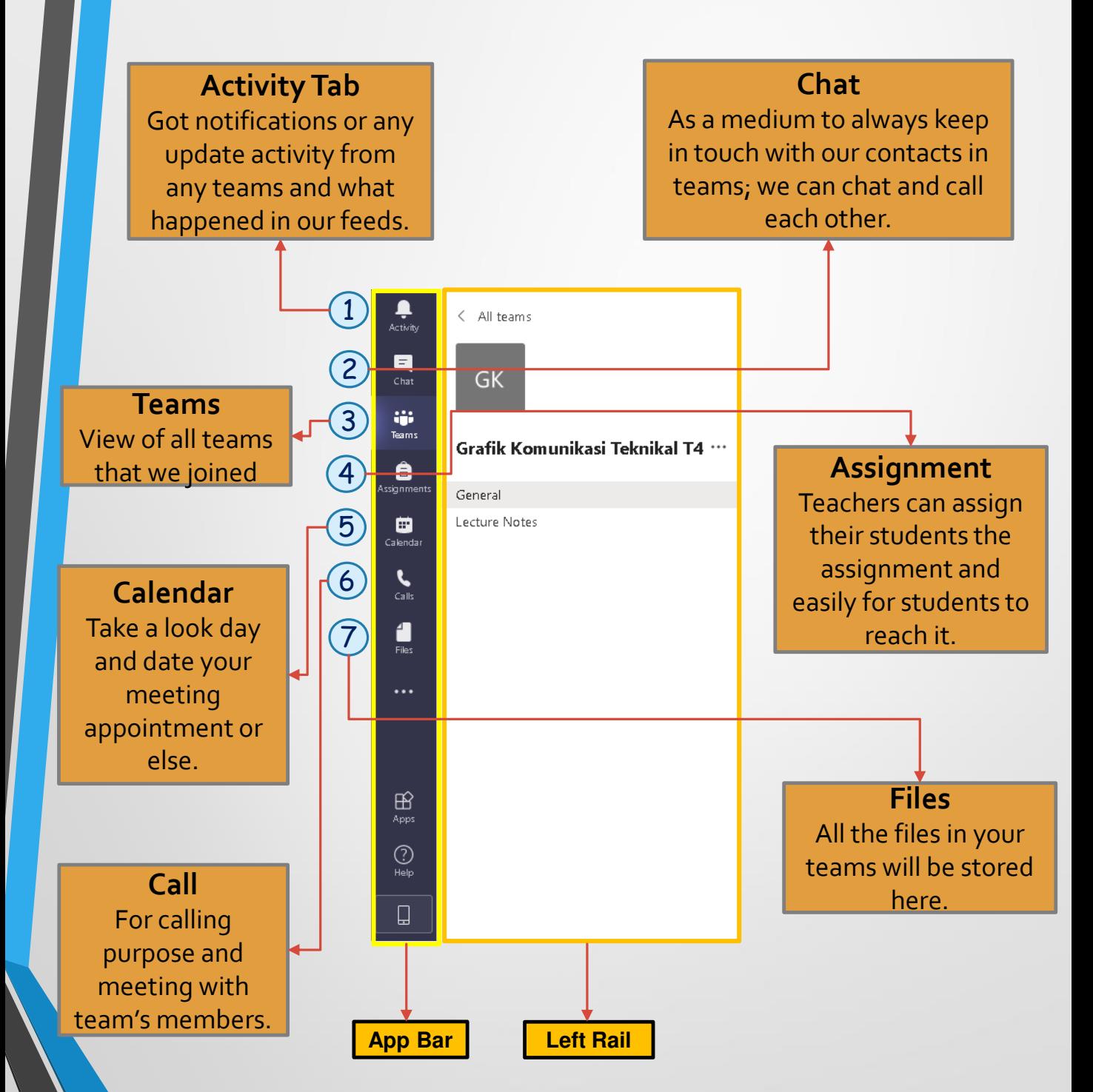

## **CREATE NEW CLASS TEAM**

#### **1. Create a class team > Select Join or Create a Team.**

- ➢ At the bottom of the left rail, select **Join or create a Team**.
- ➢ Then select **Create a Team.**

Enter class code if you want to join existing class / others class.

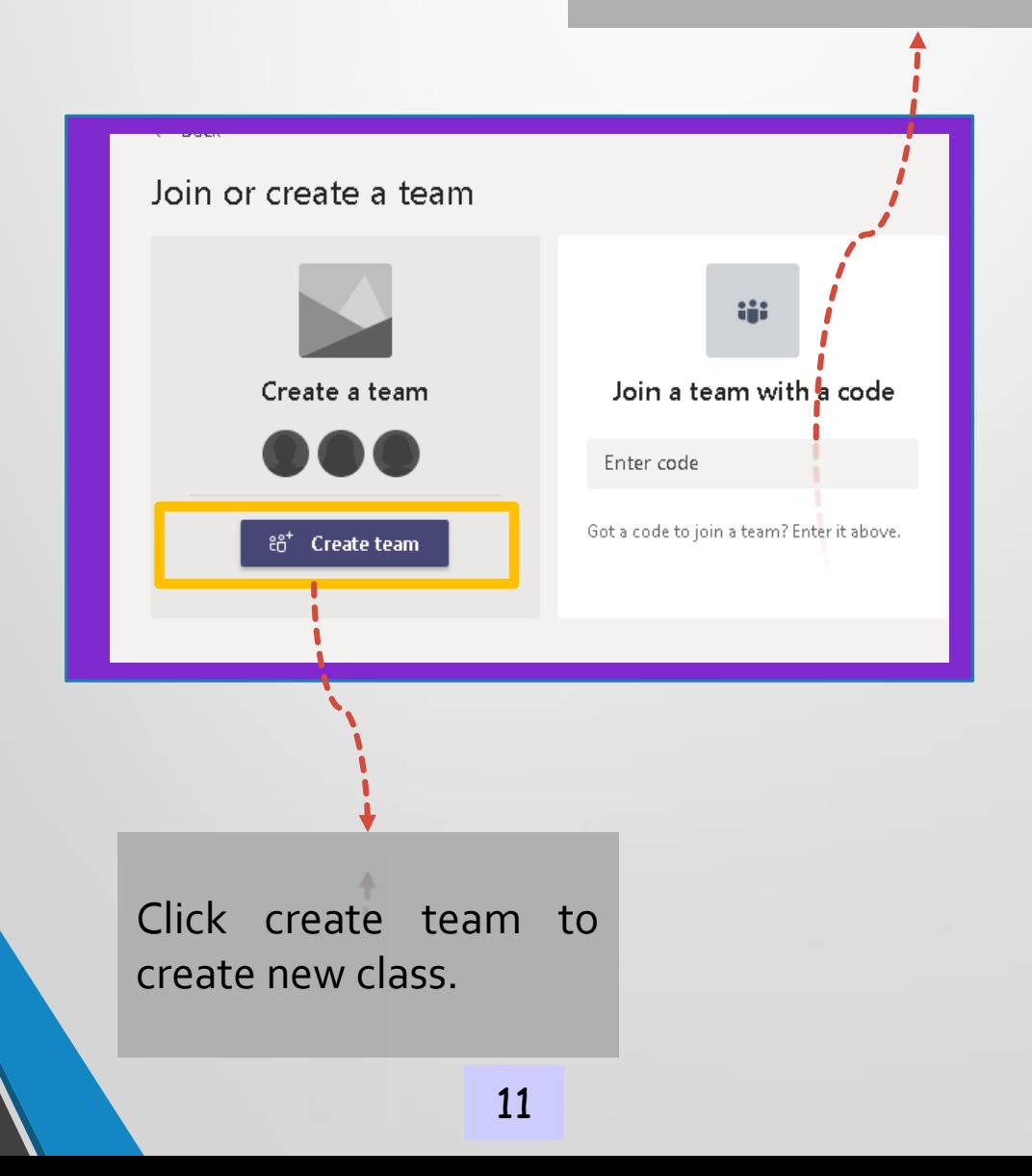

#### **2. Create a class team > Select Classes**

- ➢ **Choose the type of team** you'd like to create.
- ➢ **Name your channel and add members**. You can add guests (e.g. parents) by entering their email addresses.

Create a class and add your students as a members.

Choose a team for

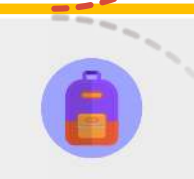

Classes Teachers and students collaborating on group projects, assignments, and more

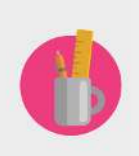

PLCs Educators collaborating within a professional learning community

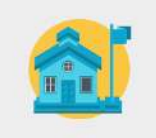

**Staff Members** Staff leaders and staff members collaborating on school administration and development

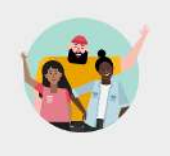

Anyone Students and school employees collaborating in interest groups and clube

Cancel

#### 3. Create a class team > Add Team Members

- ➢ Select the **… More** button next to the Team.
- ➢ Then choose **Add members.**

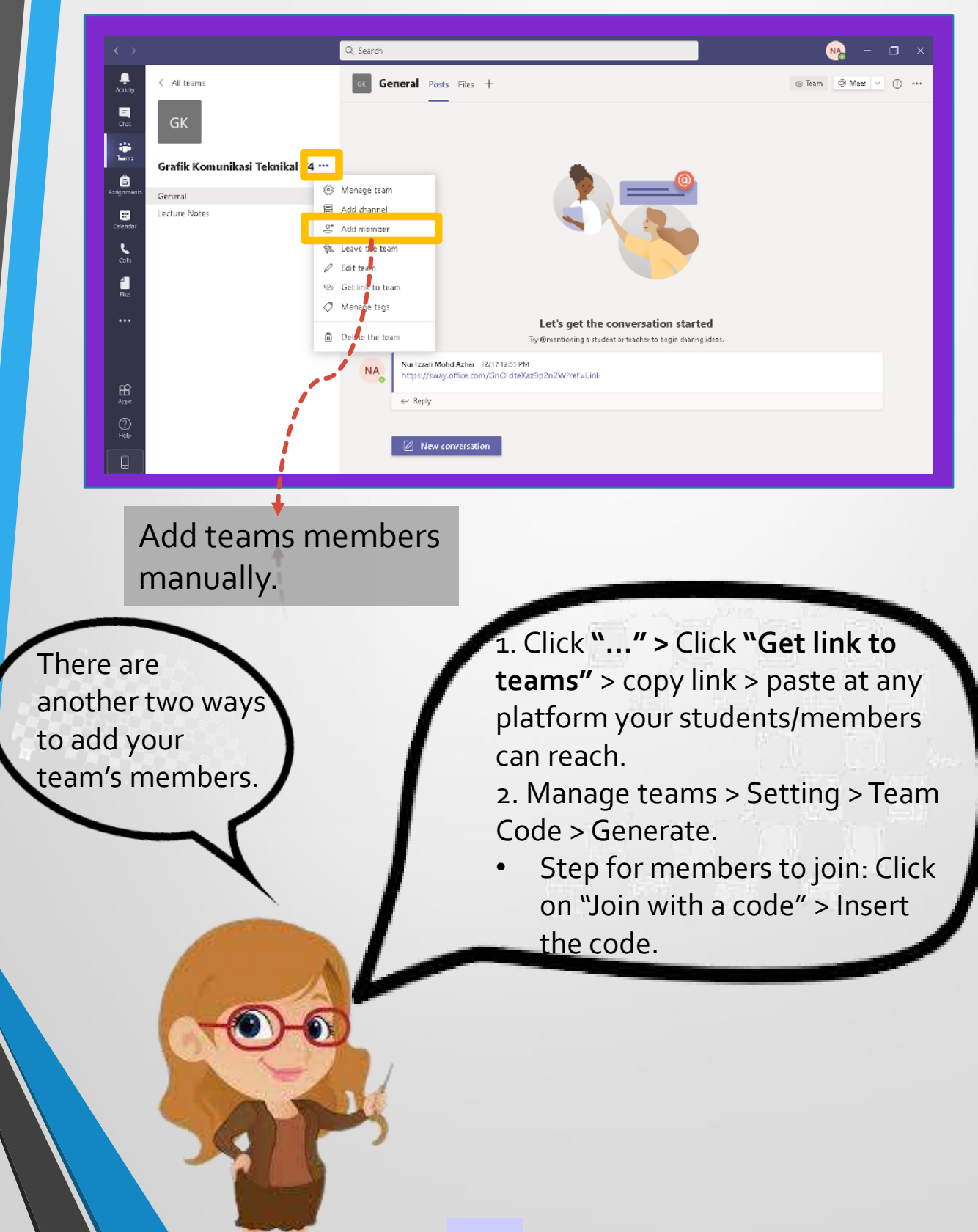

#### 4. Create a class team > Add a New Channel

- ➢ Select the **… More** button next to the Team.
- ➢ Then choose **Add channels.**
- $\triangleright$  Write the name of channel e.g.; Note of Lecture > Privacy: Everyone.

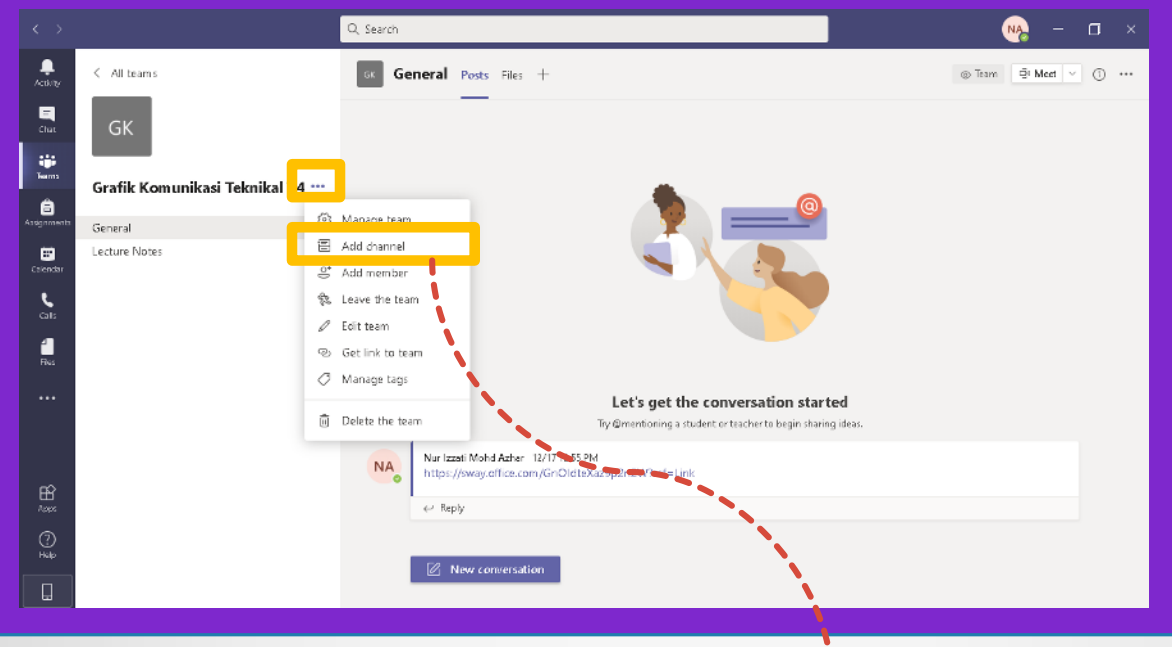

To create more channels to organize class such as lecture note, assignments, students section and others.

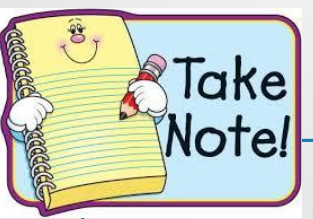

**Teams is considered as Name Class and channel for arrangement of content for the class. Variety of Channel can be created for students' access.**

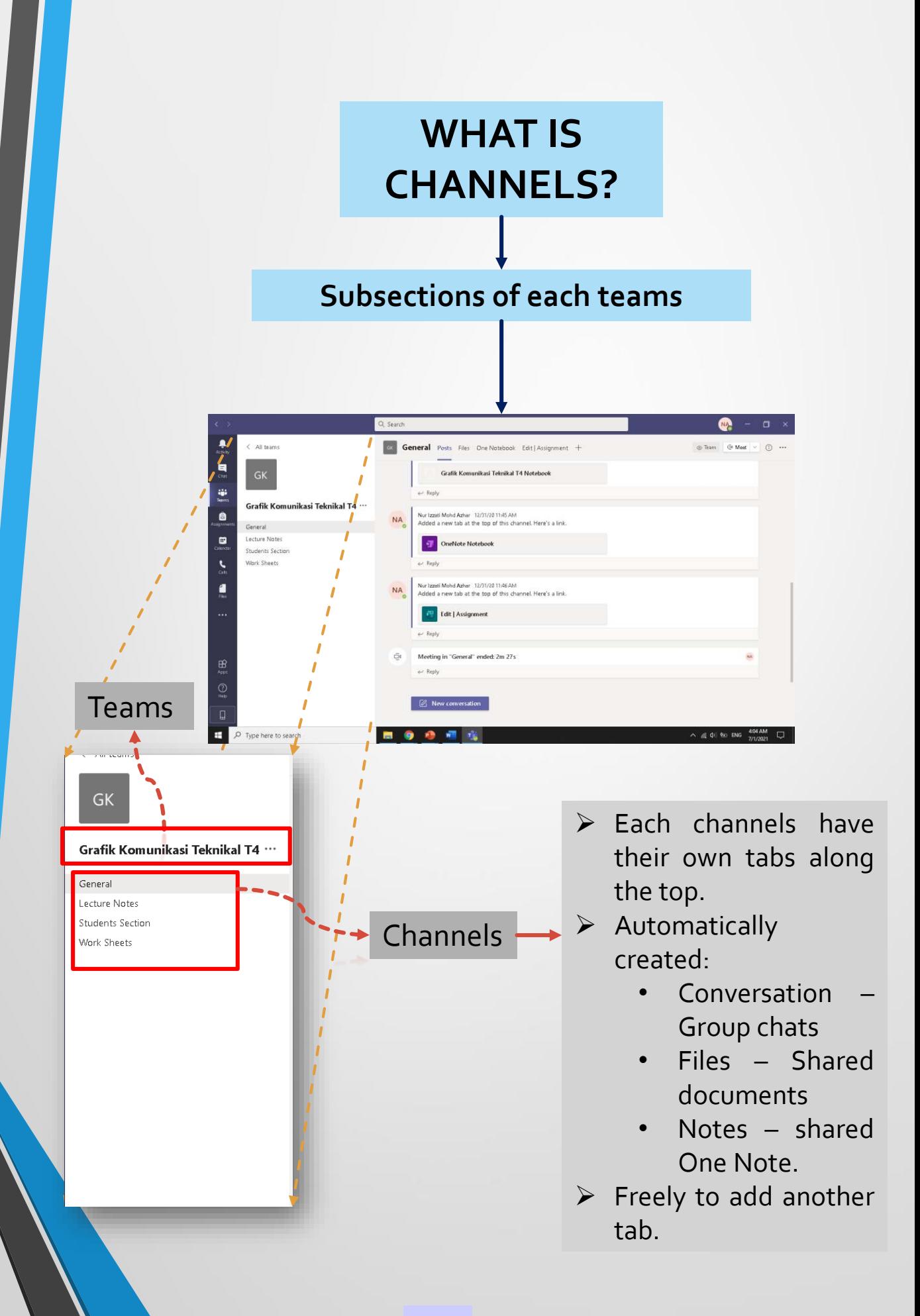

## **FUNCTION OF "WE SPACE" IN TEAMS**

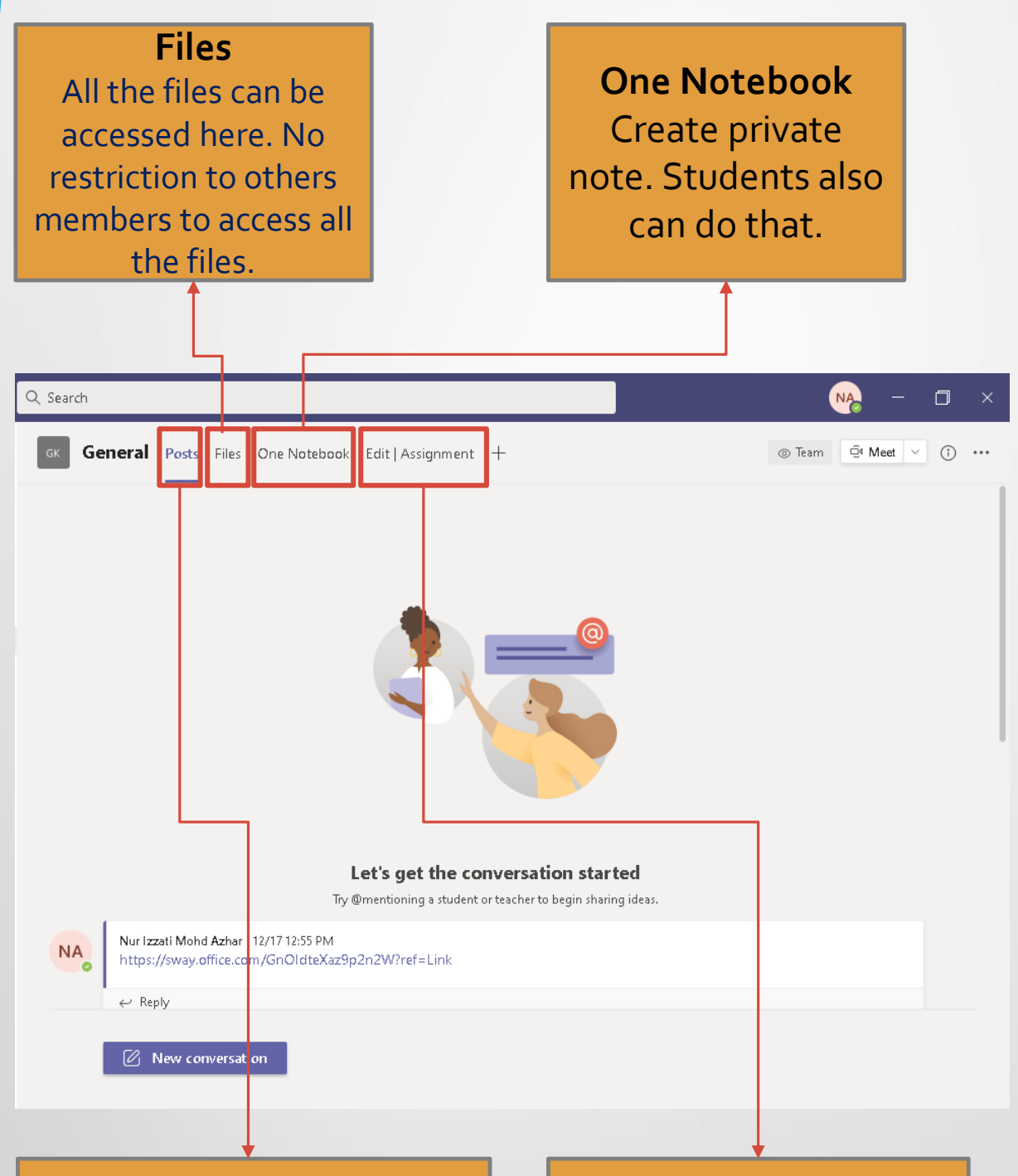

#### **Post Tab**

Start conversation > Just type any instructions or comment and post > All the students can read and reply to respond to their teachers.

**Assignment** Create assignment/quiz > New Form > Microsoft Form > Click new quiz.

## **CONVERSATION**

Conversations are the central components where all teamwork is recorded from file sharing to video calls.

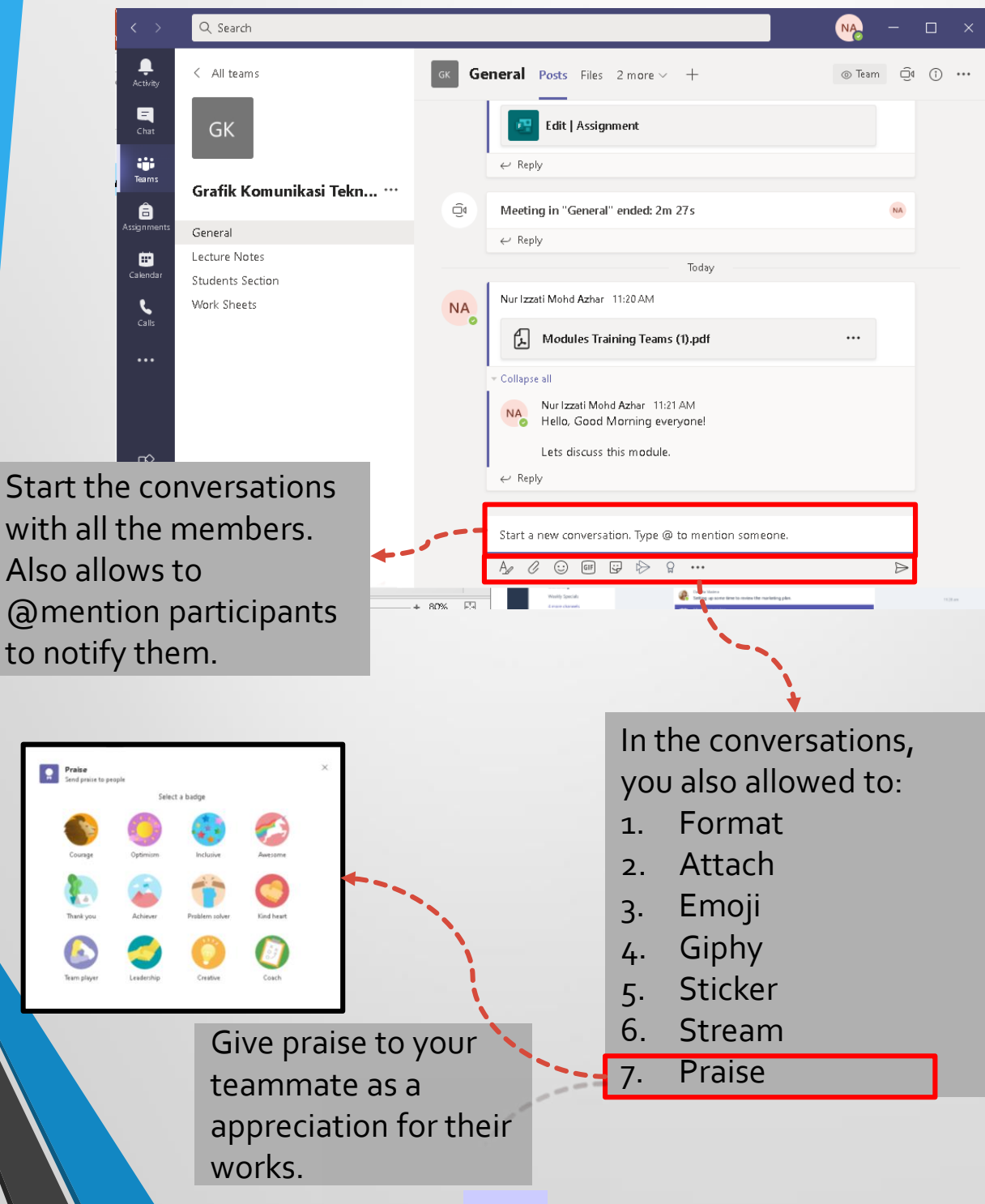

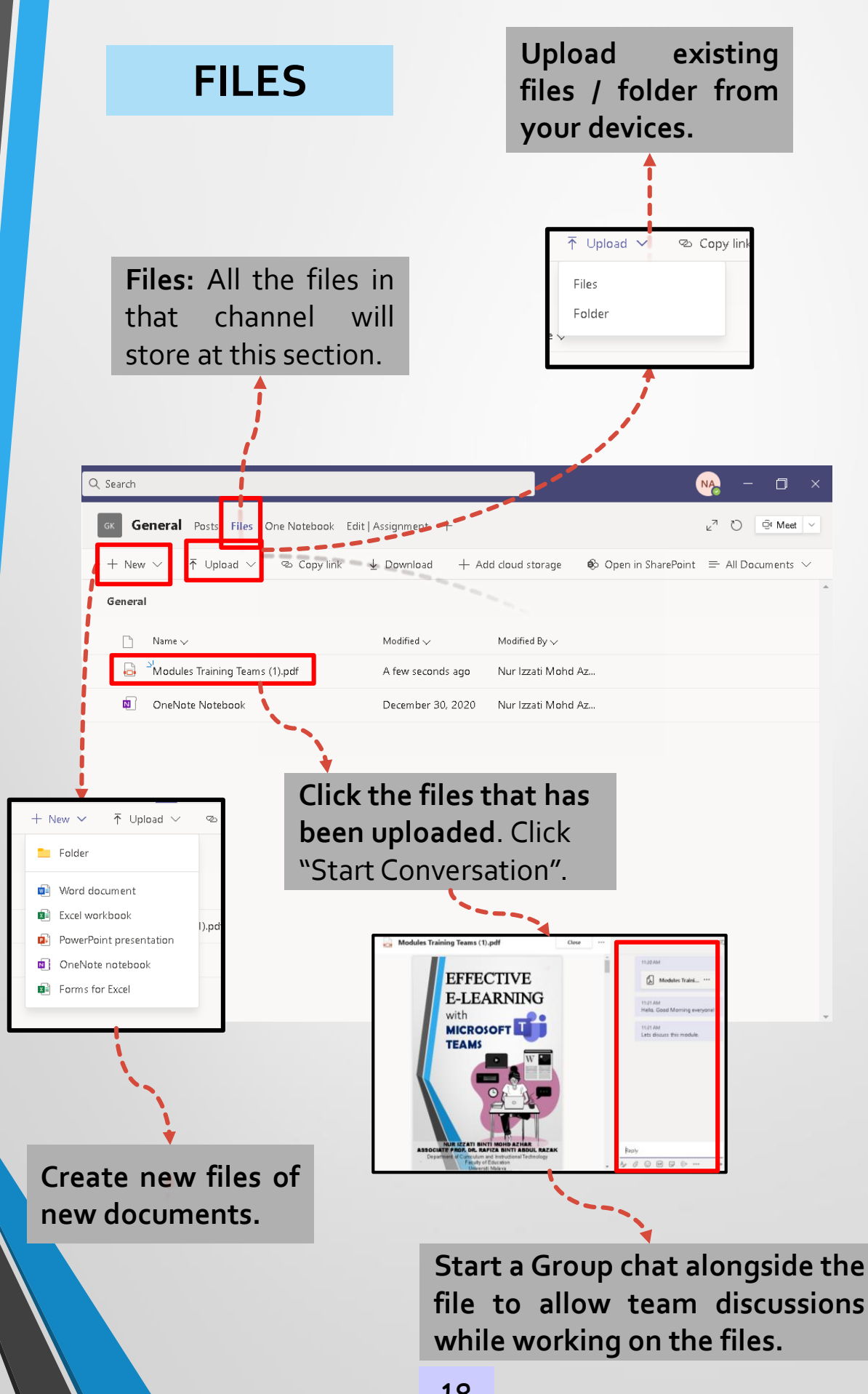

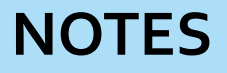

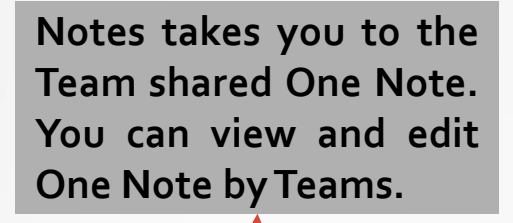

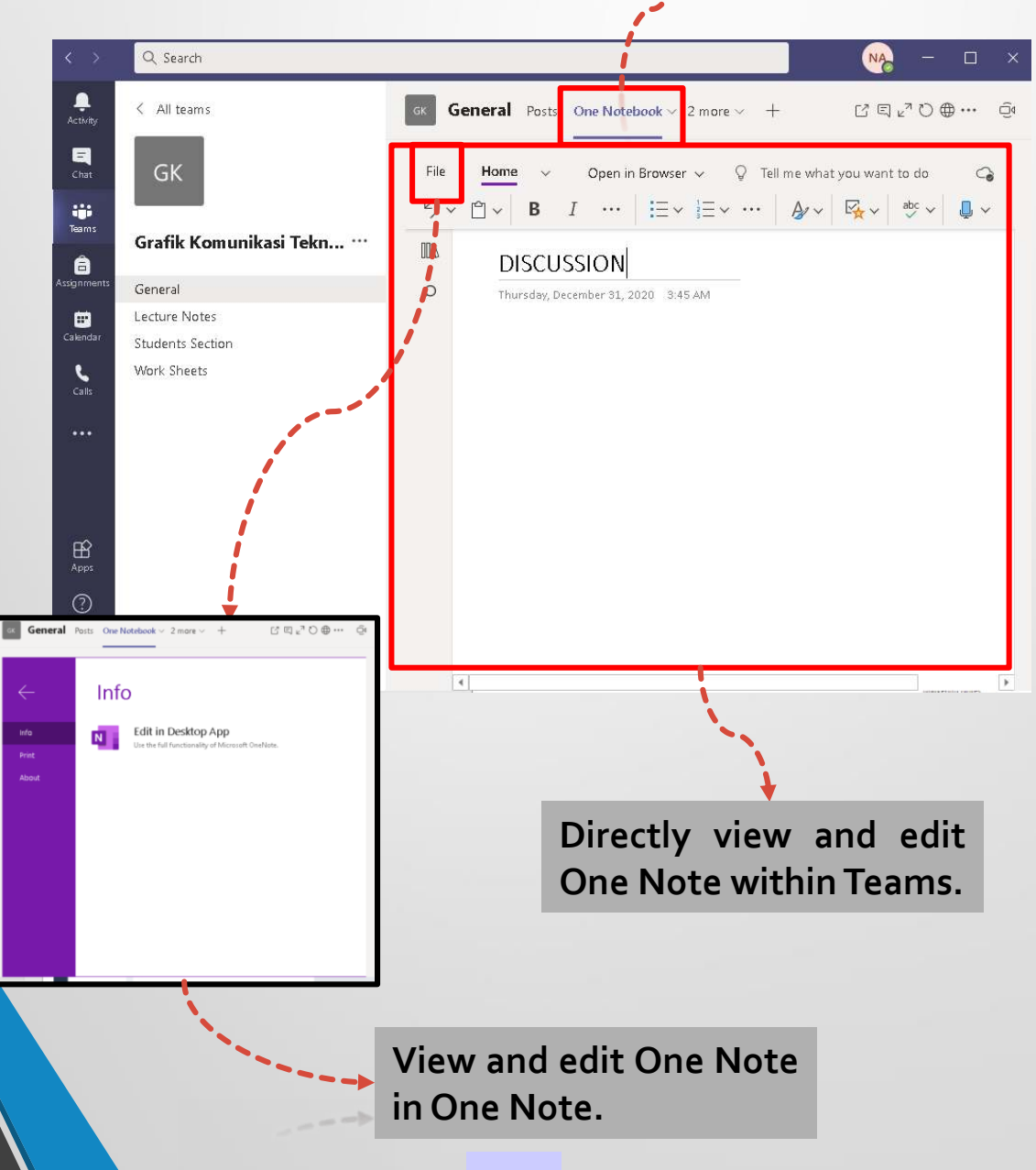

### **ADDING TABS**

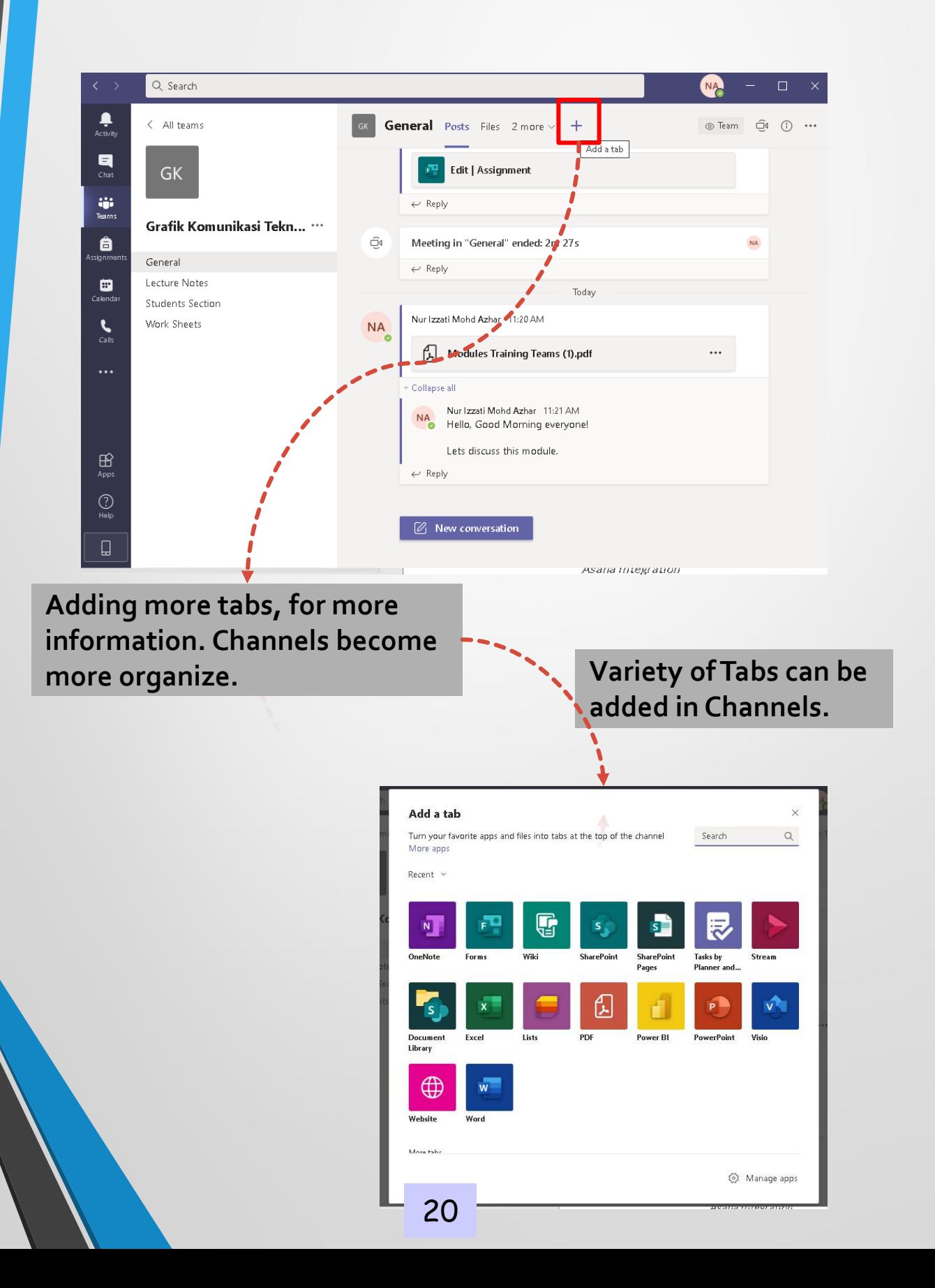

## **ONLINE MEETING WITH TEAMS**

### **A. Create online meeting / live class (meet now)**

Click "Meet" when to start your meeting immediately.

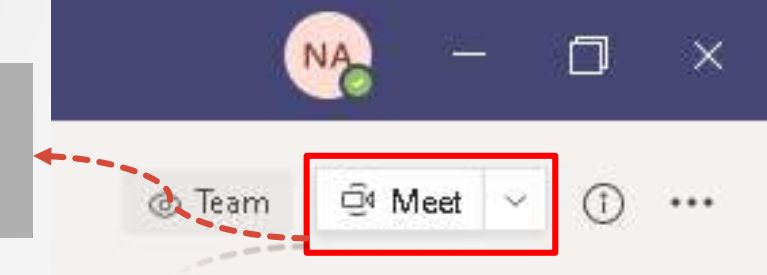

#### **B. Schedule a Meeting**

- $\triangleright$  Do announcement to your team related to online meeting > Need to mention: Subject, Time, Date, Day
- $\triangleright$  Ensure all the teams aware and get ready for the up coming meeting.

Scheduled the meeting for your next meeting. So that the others members will be aware and prepare on that day, date and time.

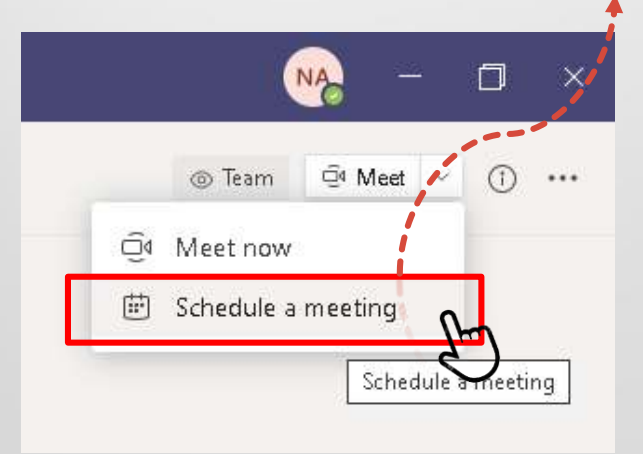

## **C . During online meeting / class**

- ➢ Click **"meet now".**
- ➢ Option: On/ Off Camera and Microphone, Share Screen, Setting, Meeting Notes, Start Recording, turn off incoming videos, show participants.
- ➢ **Share button** > window > PowerPoint > Microsoft whiteboard> stop presenting.

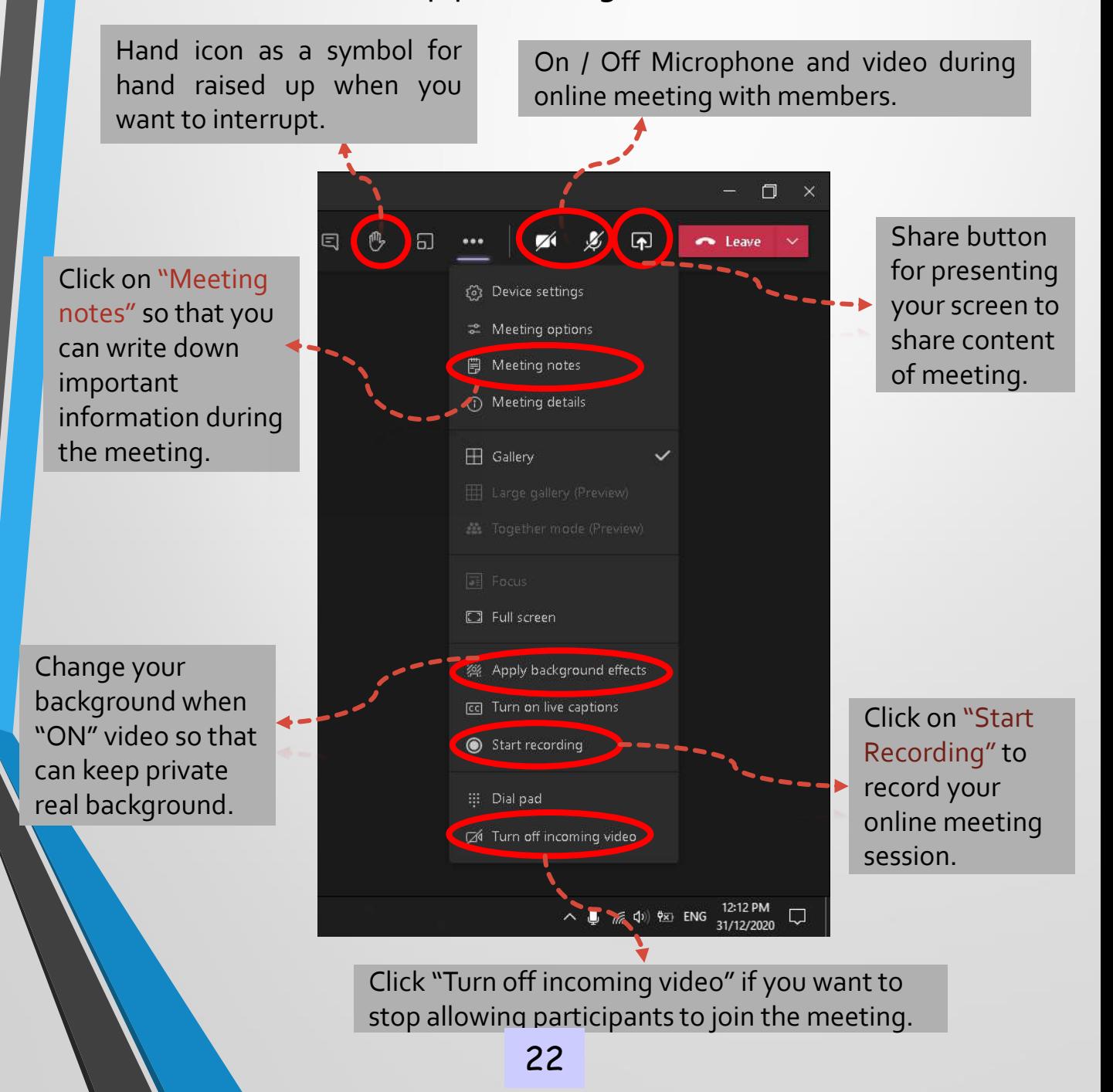

### **D. Breakout Rooms**

- $\triangleright$  The purpose of Breakout Rooms is to assign participants into small groups during online meeting.
- ➢ This features suited for an educator to divide their students into small groups for having discussion among them.
- $\triangleright$  So that students can discuss their assignment without distraction from others groups.

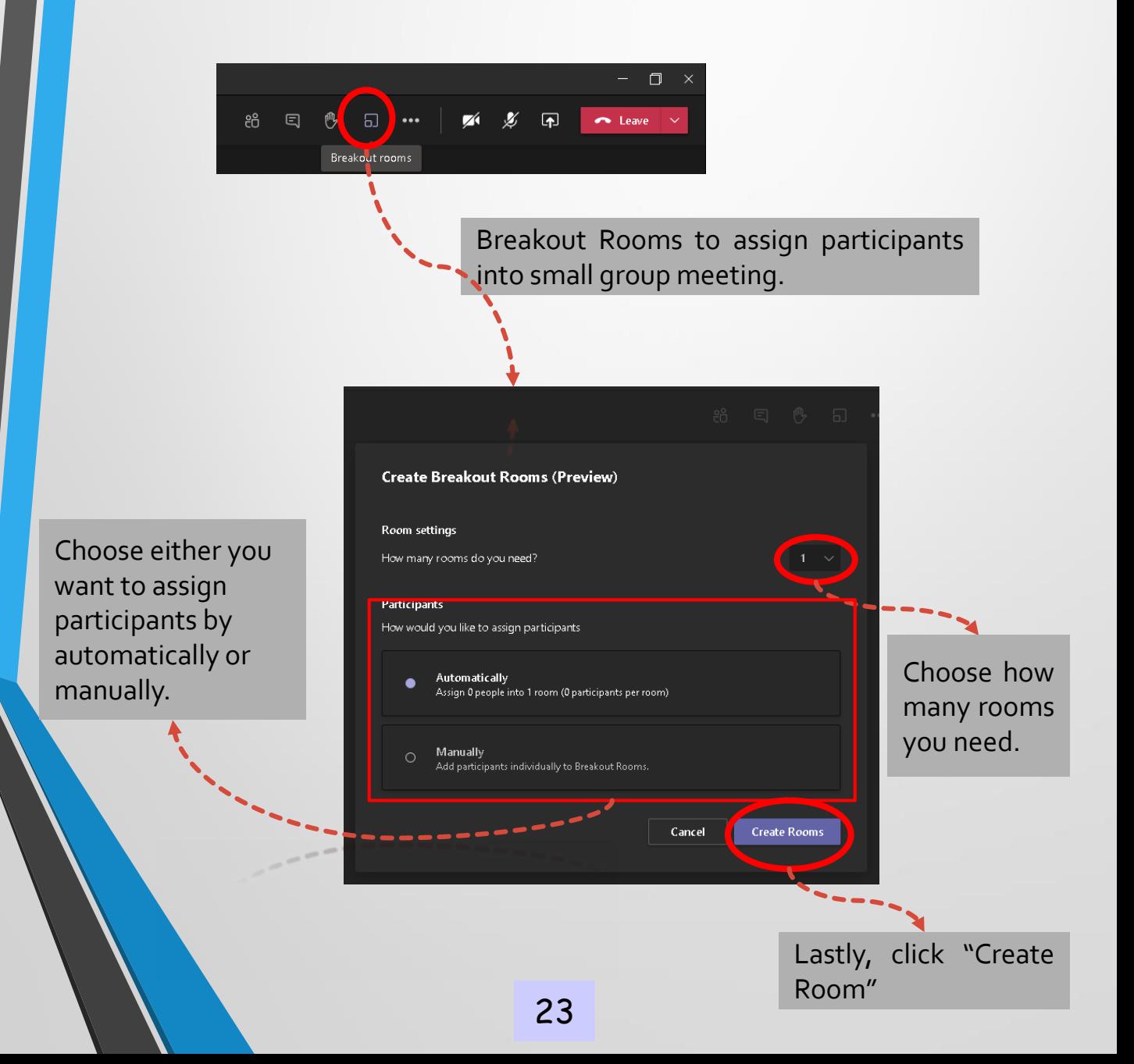

## **CONCLUSION**

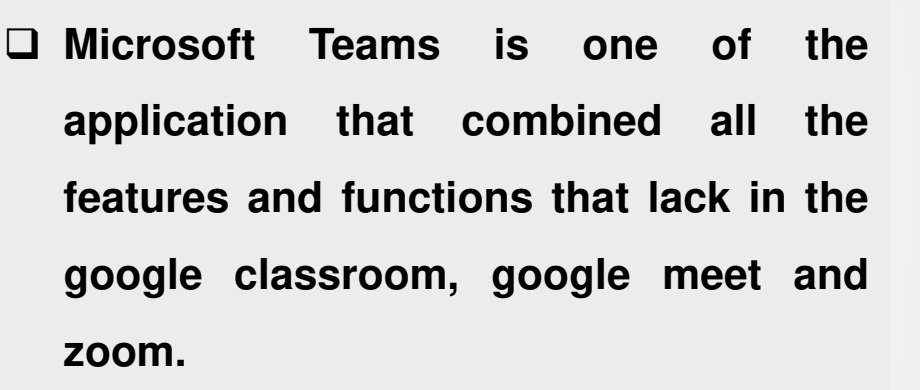

- ❑ **Teams turn into a complete software that easier to use and organize lesson wisely.**
- ❑ **Besides that, all the members in the teams will able to access all the files or others related things in the teams no matter where they are as long as they have a good internet connection.**
- ❑ **Therefore, the collaboration and work together with teammates become easier and less communication between members.**
- ❑ **Your Teams more fun and interesting when add some fresh content such as Sway.**

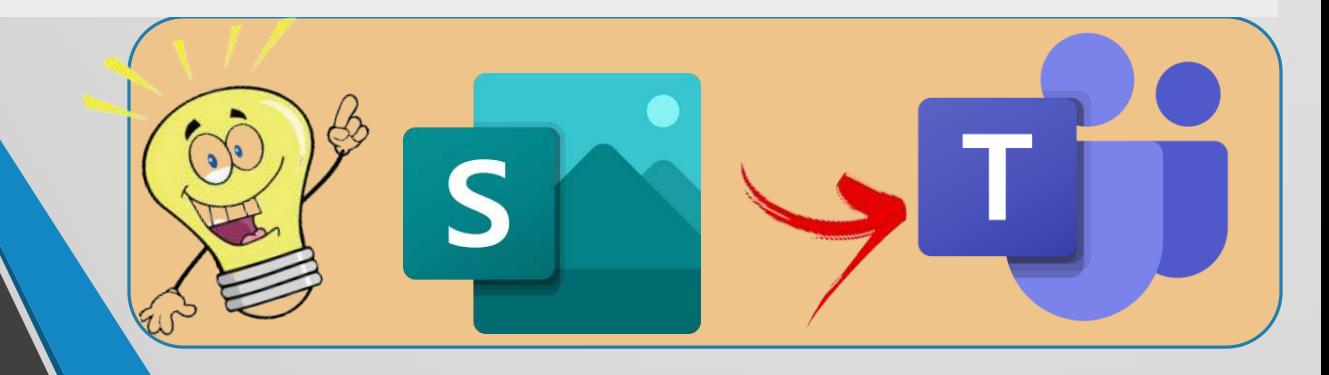

## **REFERENCES**

- 1. <https://www.stanfieldit.com/microsoft-teams/>
- 2. https://www.chorus.co/resources/news/microsoft[teams-a-beginners-guide-to-teams-in-office-365](https://www.chorus.co/resources/news/microsoft-teams-a-beginners-guide-to-teams-in-office-365)
- 3. <https://storyals.com/blog/what-is-microsoft-teams>
- 4. [https://www.compete366.com/blog-posts/microsoft](https://www.compete366.com/blog-posts/microsoft-teams-what-is-it-and-should-we-be-using-it/)teams-what-is-it-and-should-we-be-using-it/

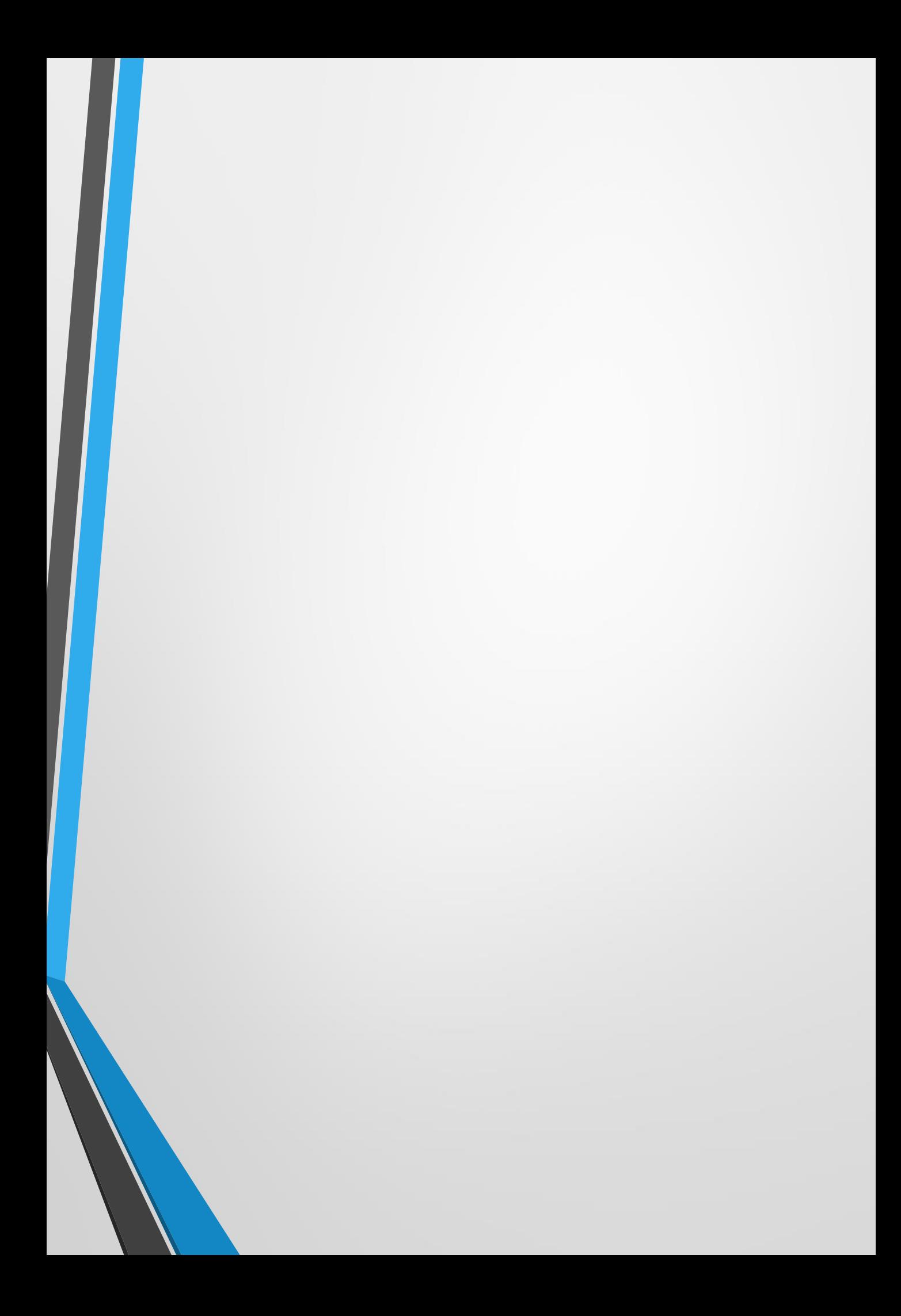